ISTITUTO DI ISTRUZIONE SUPERIORE POLO COMMERCIALE ARTISTICO GRAFICO MUSICALE E COREUTICO (DANZA

"LUCIANO BIANCIARDI"

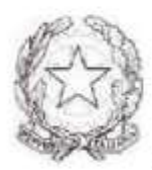

## Comunicazione interna n. 177 Grosseto, 26.01.2021

**AL PERSONALE DOCENTE**

*sito*

bianc

## **OGGETTO: utilizzo rete WIFI.** *Indicazioni***.**

Con riferimento all'oggetto, capita che, a seguito di segnalazioni sul malfunzionamento della rete WIFI, i tecnici non rilevino nessuna anomalia.

Pertanto, si danno di seguito alcune informazioni ed indicazioni operative a cui attenersi.

Quando si riscontrano problemi con la connessione Wi-Fi, è possibile che questo dipenda dall'interazione fra il proprio PC e la rete del Polo, specialmente quando ci si sposta tra le aule tenendo il computer in standby (con il coperchio chiuso).

In questo caso può verificarsi un mancato "apprendimento" da parte di quest'ultimo della posizione degli access point.

 Si raccomanda, perciò, prima di segnalare un guasto, di effettuare le seguenti operazioni (valide su PC con sistema operativo Windows):

- innanzitutto può essere utile disattivare e poi riattivare la connessione wireless sul PC: questo può essere fatto sia da tastiera (ogni PC ha un tasto dedicato per accendere e spegnere la connessione, generalmente è un tasto funzione con un disegno a tema, associato al tasto Fn), sia premendo sull'icona del Wi-Fi in basso a destra sulla barra delle applicazioni e poi cliccando sul riquadro blu con la scritta "Wi-Fi"; per ripristinare la connessione sarà sufficiente ripetere la medesima operazione.

- se il problema non si risolve, si può cancellare la memorizzazione della rete Wi-Fi, per poi reimmettere la password: è sufficiente aprire la lista delle connessioni cliccando sull'icona del Wi-Fi in basso a destra, cliccare con il tasto destro sulla rete a cui si è attualmente connessi e poi scegliere "annulla memorizzazione", dopodiché basterà selezionare nuovamente la rete e reimmettere la password.

- se ancora non si ottengono risultati, può essere indicato il riavvio del PC.

Si informa, infine, che si stanno ultimando le operazioni di implementazione della rete in tutti i plessi dell'Istituto.

Si rimane a disposizioni per ulteriori chiarimenti che si rendano necessari.

Si ringrazia per l'attenzione

Il Dirigente Scolastico Daniela Giovannini

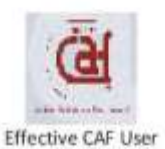

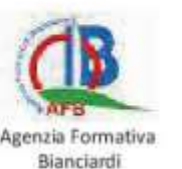

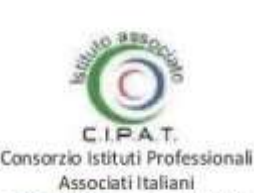

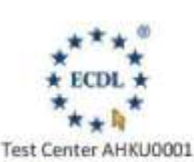

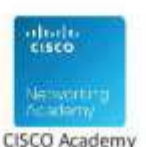

Firmato digitalmente da GIOVANNINI DANIELA

Firmato digitalmente da GIOVANNINI DANIELA